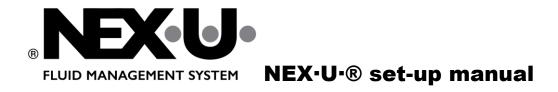

**NEX-U-® Quick Installation Guide** 

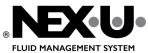

# INSTALLATION INSTRUCTIONS PAGE 2 (36)

## Content

| CONNECT THE SYSTEM                                         | 3  |
|------------------------------------------------------------|----|
| CONNECT UNET TO A COMPUTER FOR THE FIRST TIME              | 3  |
| LOG IN TO U·TRACK                                          | 5  |
| ADD FLUIDS                                                 | 6  |
| ADDRESS GROUPS/FAMILIES                                    | 7  |
| ADD DEVICES                                                | 8  |
| U·tank and Tanks                                           | 8  |
| U·link                                                     | 13 |
| U·valve                                                    | 15 |
| U·vision+                                                  | 16 |
| U·dat                                                      | 17 |
| U·meter+                                                   | 17 |
| U·view                                                     | 19 |
| U ·vision                                                  | 19 |
| SET CORRECT ADDRESS AND EOL FOR ALL DEVICES                | 21 |
| EOL (End of Line) explanation                              | 21 |
| Setup U·valve                                              | 22 |
| Setup U·link                                               | 22 |
| Setup U·vision+                                            | 23 |
| Setup U·meter                                              | 24 |
| Setup U·view                                               | 25 |
| Setup U·tank                                               | 27 |
| Setup U·dat                                                | 29 |
| Setup U·power / U·power+                                   | 30 |
| SEND SETTINGS TO THE DEVICES                               | 31 |
| CHANGE UNET IP TO A FIXED IP ADDRESS IN CUSTOMER'S NETWORK | 32 |
| Setup U·connect                                            | 33 |
| SAVE SHORTCUT TO VIRTUAL KEYPAD ON CUSTOMER COMPUTERS      | 35 |

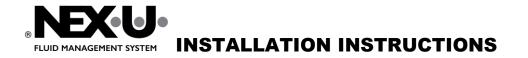

## CONNECT THE SYSTEM

See **INSTALLATION GUIDE NexuU Vx.x.pdf** for detailed information on how to wire the system. It is a good idea to set correct address and EOL for all units before they are mounted, see chapter <u>Set correct address and EOL for all devices</u>

## CONNECT UNET TO A COMPUTER FOR THE FIRST TIME

From fabric the Unet has IP address **192.168.1.100**. To make necessary settings and prepare U·net to be connected to customers network, it is necessary to connect the U·net directly to a computer, preferably your own computer which you have administrator rights on.

- 1. Connect a network cable (RJ45) between U·net and your computer.
- 2. Start "View network Connections" on the computer.

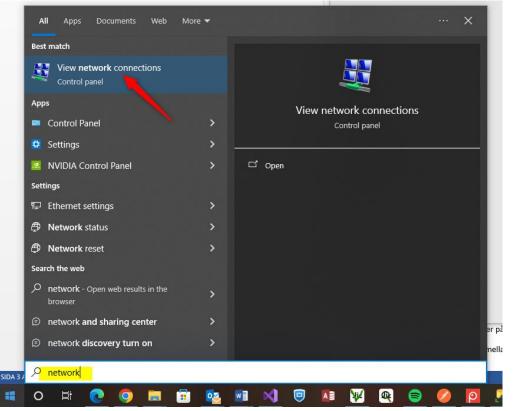

3. Find the network connection that pops up when you connect the network cable from U·net to the computer (unplug the cable and plug it in again to see which connection disappears and comes back

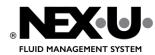

again). Right click and select properties.

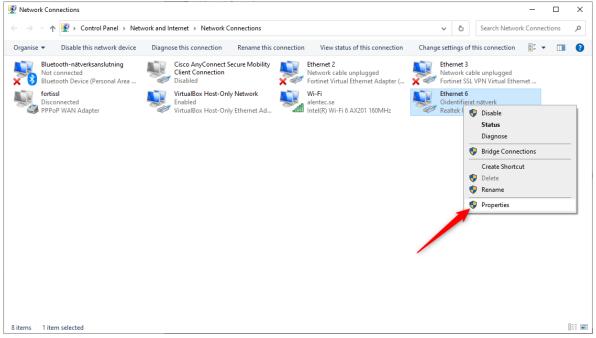

4. Click on TCP/IPV4 and then on properties.

| 🖣 Ethernet 6 Properties X                                                                                                    |
|----------------------------------------------------------------------------------------------------|
| Networking Sharing                                                                                                    |
| Connect using:                                                                                                    |
| Realtek USB GbE Family Controller #3                                                                                                    |
| Configure This connection uses the following items:                                                                                                    |
| <ul> <li>Klient för Microsoft-nätverk</li> <li>Fil och skrivardelning för Microsoft-nätverk</li> <li>VirtualBox NDIS6 Bridged Networking Driver</li> <li>QoS Packet Scheduler</li> <li>FortiClient NDIS 6.3 Packet Filter Driver</li> <li>Internet Protocol Version 4 (TCP/IPv4)</li> <li>Microsoft Network Adapter Multiplexor Protocol</li> <li>×</li> </ul> |
| Install Uninstall Properties<br>Description<br>Transmission Control Protocol/Internet Protocol.<br>Standardprotokollet för WAN-anslutningar över flera anslutna<br>nätverk.                                                                                                    |
| OK Cancel                                                                                                    |

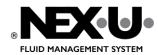

5. Fill in like below. Here you change your computers IP to be static and in same range as the U·net, this will make it easy to access U·track on the U·net from your computer.

| Internet Protocol Version 4 (TCP/IPv4)                                                                                | Properties    | Х |
|----------------------------------------------------------------------------------------------------|---------------|---|
| General                                                                                                    |               |   |
| You can get IP settings assigned auton<br>this capability. Otherwise, you need to<br>for the appropriate IP settings. |               |   |
| Obtain an IP address automatical                                                                                      | у             |   |
| • Use the following IP address:                                                                                       |               |   |
| IP address:                                                                                                    | 192.168.1.101 |   |
| Subnet mask:                                                                                                    | 255.255.255.0 |   |
| Default gateway:                                                                                                    | 192.168.1.1   |   |
| Obtain DNS server address autom                                                                                       | natically     |   |
| Use the following DNS server add                                                                                      | resses:       |   |
| Preferred DNS server:                                                                                                 |               |   |
| Alternative DNS server:                                                                                               |               |   |
| Validate settings upon exit                                                                                           | Advanced      |   |
|                                                                                                    | OK Cancel     |   |

6. Click "OK" and then close the down the network settings window.

## LOG IN TO U-TRACK

While the network cable still is connected from U·net to your computer it is possible to access the web application U·track by opening a web browser on your computer and type in IP address to U·net followed by port (*:4000*).

1. Leave the network cable connected between U·net and your computer.

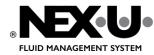

2. Open a web browser and type in <a href="http://192.168.1.100:4000">http://192.168.1.100:4000</a> address window.

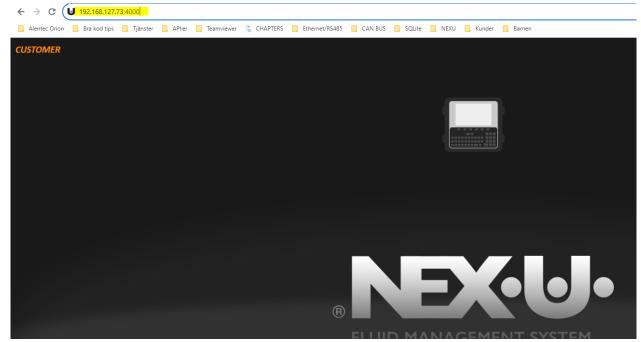

- 3. Click on the padlock to log in, use your credentials for **superuser** to access all configuration.
- 4. After login a message shows saying that Nex·u<sup>®</sup> must be configured, click OK to continue.

### **ADD FLUIDS**

1. Click on "CONFIGURATION" and then "PRODUCTS".

| FLUID MANAGEMENT SYST |             |              |             |                      |                         | <b>f</b> H   | OME - | A~ TRANSACTIONS | n tanks |        |    |   | I, Admin 🤟 📃 |
|-----------------------|-------------|--------------|-------------|----------------------|-------------------------|--------------|-------|-----------------|---------|--------|----|---|--------------|
| GENERAL               | 1. PRODUCTS | X 2. DEVICES | OB3. GROUPS | i≡4. DISPENSE SCRIPT | \$5. ERP / DMS ►6. SEND | SYSTEM TOOLS | ()NET | WORK            | ///     | 777    | 77 | 0 |              |
|                       | 0           |              |             |                      |                         |              |       |                 |         |        |    |   |              |
| PRODUC                | TS          |              |             | TANKS                |                         | DEVICES      |       |                 |         | GROUPS |    |   |              |

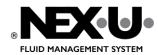

**PAGE 7 (36)** 

2. Click on + sign to add new fluid/product.

| 0                   |            | • •                               |                              |                                  |      |          |
|---------------------|------------|-----------------------------------|------------------------------|----------------------------------|------|----------|
| GENERAL 1. PRODUCTS | 2. DEVICES | OB3. GROUPS i≡ 4. DISPENSE SCRIPT | S. ERP / DMS >6. SEND        | OOLS C-NETWORK                   |      |          |
| Product             |            |                                   |                              |                                  |      | C Q + 12 |
| PART NUMBER         | NAME       | PROVIDER                          | DENSITY (Kg/m <sup>9</sup> ) | VISCOSITY 20 <sup>th</sup> (cPs) | UNIT | STATUS   |

3. Fill in information (use the same part number as in customers DMS), then click on "SAVE".

| Product Form             | × |
|--------------------------|---|
| PART NUMBER * OL001      |   |
| NAME<br>Test Oil no1     |   |
| PROVIDER                 |   |
| DENSITY (Kg/m³) *<br>980 |   |
| VISCOSITY 20º (cPs)      |   |
| unit•<br>lit / lit       | • |
| ✓ Active                 |   |
| SAVE CANCEL              |   |

## ADDRESS GROUPS/FAMILIES

All units in Nex·u<sup>®</sup> have an address (number 1 to 127), the units are grouped in families and all units in a family must have unique addresses. Units in different families can have the same address number.

Families /Groups are:

- Family 1 U·dat / U·dat +
- Family 2 U·valve, U·count, U·meter / U·meter+, U·link
- Family 3 U·view
- Family 4 U·tank

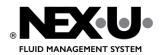

## **ADD DEVICES**

Click on tab "Devices" to add devices.

### U-tank and Tanks

- 1. Select tab "Tanks".
- 2. Click arrow to show list of devices.

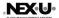

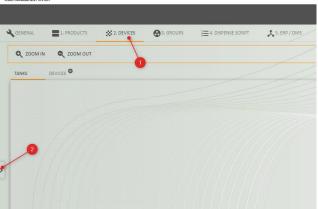

3. Drag and drop from list to location where you want the units to be placed on the layout.

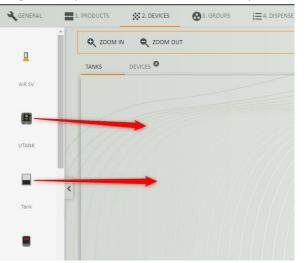

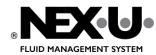

**PAGE 9 (36)** 

4. Start by adding the U·tank's that exist in the system. U·tank address (Direction) will automatically increase when you add a new, it can also be changed manually.

| Description<br>UTAN |                 |     |
|---------------------|-----------------|-----|
|                     |                 |     |
| Direction           |                 |     |
| 1                   |                 |     |
|                     |                 |     |
|                     |                 |     |
| Com                 | municarion Type | * v |
|                     |                 |     |

5. When settings are done click on "OK" then on "SAVE". This must be done for all units that are added.

| SAVE | S CANCEL | UTANK 001            |
|------|----------|----------------------|
|      |          | Description *        |
| 2    |          | UTANK 001            |
|      |          | Direction *          |
|      |          | 1                    |
|      |          |                      |
|      |          | Communicarion Type * |
|      |          | WIRED -              |
|      |          | -                    |
|      |          | > OK CANCEL          |

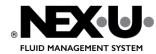

# **PAGE 10 (36)**

6. Continue with tanks drag out a tank and then fill in settings for the tank. Tank number/Address (Direction) will increase automatically for each added tank, it is also possible to change manually.

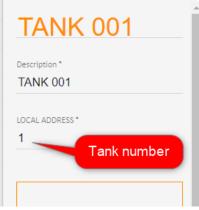

7. Select fluid / product for the tank (fluids must be added before the tank is created). Colour can be changed to make it easier to see difference between the different fluids in U·track.

| Select Product * |   |
|------------------|---|
| OIL              | • |
| Choose a color   | × |
|                  |   |

8. Specify if U·tank exists, a U·tank can be connected to two tanks select here if it's Ch1 or Ch2 on the U·tank board this tank is connected to.

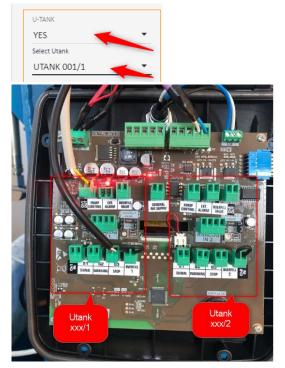

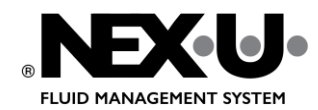

PAGE 11 (36)

9. Select the type of monitoring used for the tank.

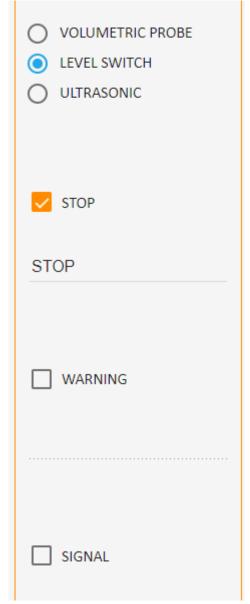

10. Select a tank from the list of existing tank types or create a new one by clicking on the + sign.

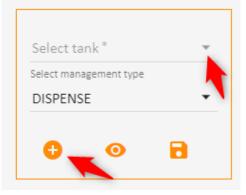

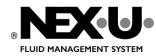

11. Create new tank type: Fill in Model and supplier and then select dimension type.

| Gauging scales      |               | ×   |
|---------------------|---------------|-----|
| Model *             | Supplier*     |     |
| Test Tank 500       | Test Supplier |     |
| Select dimension    |               |     |
| Parallelepiped 🔻 Ca | pacity *      |     |
|                     |               | lit |

12. Measure the tank and fill in the measurements, then click "SAVE".

| Gauging scales                                                    |                                               | × |
|-------------------------------------------------------------------|-----------------------------------------------|---|
| Tank Dimension Form                                               |                                               | × |
| $\begin{array}{c} & & \\ & & \\ & \\ & \\ & \\ & \\ & \\ & \\ & $ | Length<br>780<br>Wide<br>570<br>Height<br>885 |   |
| SAVE CANCEL                                                       |                                               |   |

13. Then choose whether fresh oil tank (DISPENSE) or waste oil tank (WASTE PRODUCT).

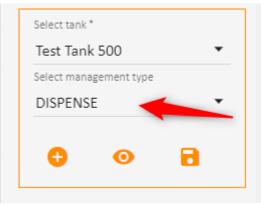

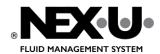

14. When finished click "OK", then "SAVE".

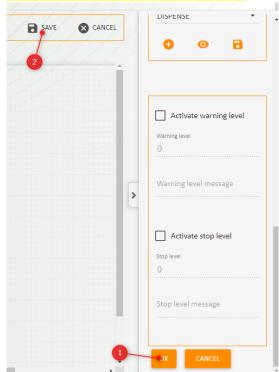

#### U·link

- 1. Click on the "Devices" tab.
- 2. Pull out a U·link from the list on the right.

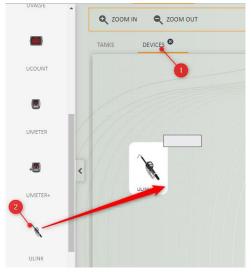

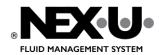

 Select the tank that belongs to U·link. The tank must have been created before, see chapter <u>U·tank and</u> <u>Tanks</u>

| Descri | ption *   |          |    |   |   |
|--------|-----------|----------|----|---|---|
|        | NK 00     | 1        |    |   |   |
| LOCAL  | . ADDRES  | s*       |    |   |   |
| 1      |           |          |    |   |   |
|        |           |          |    |   |   |
| Ass    | ociated t | ank *    |    | - | / |
| т/     | NK 002    | 2 (0000) | 2) |   | - |

4. Select "Operation Mode"

**STANDARD MODE** = validation of pin but work orders can be entered in Ulink without validation, no connection to DMS.

**PRESET** = Work orders and volume are sent to Ulink from Utrack or from third party systems. **REMOTE MODE** = Order and volume are sent from the Virtual Keypad, the volume only needs to be confirmed in Ulink.

|                                           | STANDARD MODE |
|-------------------------------------------|---------------|
|                                           | PRESET        |
| OPERATION MODE *                          | REMOTE MODE   |
| STANDARD MODE                             | BYPASS MODE   |
| 5. When finished click "OK", then "SAVE". |               |

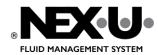

#### **U**·valve

1. Drag in a U-valve from the list on the right.

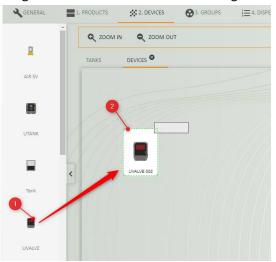

2. Address automatically becomes the next available number for the Family/Group. Address must match the address you set on the physical U·valve se chapter <u>Setup U·valve</u>

| UVALVE 002      |
|-----------------|
| Description *   |
| UVALVE 002      |
| LOCAL ADDRESS * |
| 2               |

3. Select associated tank. The tank must have been created before, see chapter U-tank and Tanks

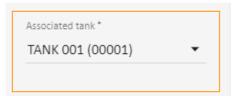

- 4. Settings and calibration for U-valve can be as they are from factory for now. Calibration is done later.
- 5. When finished click "OK", then "SAVE".

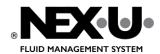

**PAGE 16 (36)** 

### U-vision+

1. Pull out a U-vision+ from the list on the right.

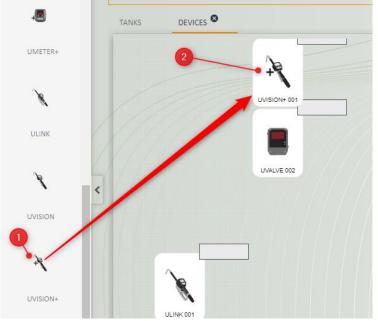

2. Address must be set to the same number as the address of the U-valve or U-meter + to which UVision is connected.

| ON+ 00 | UVISIC                        | S CANCEL | SAVE |  |            | MOUT |
|--------|-------------------------------|----------|------|--|------------|------|
| )2     | Description *<br>UVISION+ 002 | i        | PULL |  |            |      |
|        | ADDRESS*                      | -        |      |  | +          |      |
|        | MODE *                        |          |      |  | 15ION+ 002 |      |
| CANCEL |                               |          |      |  |            |      |
| A      | OK CA                         | >        |      |  |            |      |

3. Select "Mode".

NORMAL = AO and volume can be entered in U·vision+ using the arrows. PRESET = AO and volume are selected from list, can only be used if Preset is set in GENERAL Screen. WORKORDER VALIDATION = Validation of work orders against DMS.

4. When finished click "OK", then "SAVE".

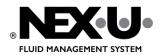

#### U•dat

1. Drag in a U·dat from the list on the right.

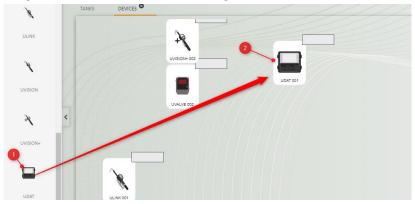

2. Local address is automatically set to the first available for the family.

| Description *<br>UDAT 001 | UDAT C          | 01 |  |
|---------------------------|-----------------|----|--|
| LOCAL ADDRESS *           |                 |    |  |
| 1                         | LOCAL ADDRESS * |    |  |

- 3. Select communication type "Canbus" Wifi should not be used for U·dat.
- 4. When finished click "OK", then "SAVE".

#### U•meter+

1. Drag in a U·meter+ from the list on the right.

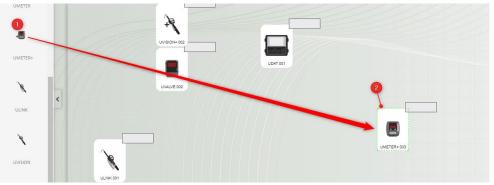

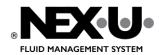

5.

## INSTALLATION INSTRUCTIONS

2. Local address is automatically set to the first available for the family.

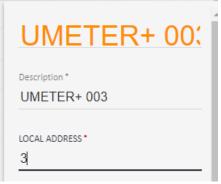

3. Select associated tank. The tank must have been created before, see chapter U-tank and Tanks

| Associated tank  |   |
|------------------|---|
| TANK 001 (00001) | • |
|                  |   |

4. If there is a U-view that should show the dispense done on the U-meter, U-view must be selected here, it is possible to display the same dispense on two U-views. It is possible to add U-view after U-meter is added, just click on the existing U-meter and add U-view.

| >    | Remote display 1<br>UVIEW 001<br>Remote display 2 |
|------|---------------------------------------------------|
| When | finished click "OK". then "SAVE".                 |

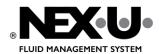

#### **U**·view

1. Drag in a U-view from the list on the right.

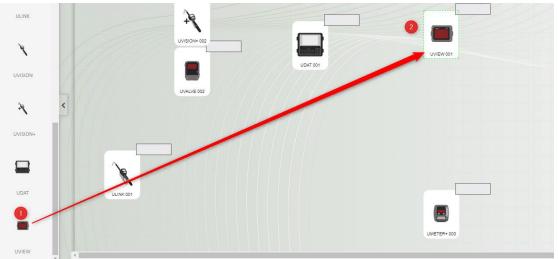

2. No settings need to be made for U-view from here.

|    | UVIEW 001                              |
|----|----------------------------------------|
|    | Beskrivning *<br>UVIEW 001             |
|    | OK ANNULERA                            |
| 3. | When finished click "OK", then "SAVE". |

### U ·vision

1. Drag in a U-vision from the list on the right.

| Diagina o      | vision nom the list on the light. |             |
|----------------|-----------------------------------|-------------|
| ULINK          | 1+                                |             |
| × <sup>O</sup> |                                   | UVIEW 001   |
| UVISION        | UDAT 001                          | 2           |
|                | LIVALUE CO2                       |             |
| ×              |                                   | UVISION 001 |
| UVISION+       |                                   |             |
|                |                                   |             |
|                |                                   |             |
| UDAT           | ULINK 001                         |             |

- 2. No settings for U-vision need to be made from here.
- 3. When finished click "OK", then "SAVE".

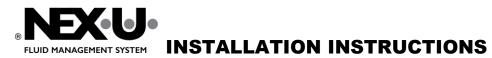

**PAGE 20 (36)** 

| <b>b</b> bA | users        |
|-------------|--------------|
| Auu         | <b>U2612</b> |

- 1. Log in to U·track.
- 2. Click on "USERS".

|                     | •         | 0     | UK UK    | ۰ 🎝      |
|---------------------|-----------|-------|----------|----------|
| nome 🄸 transactions | III TANKS | USERS | C EVENTS | 🕂 DEVICI |

3. Add an administrator, which is a user who can add new users and who can receive alert emails about tank levels. Click on the + sign above Administrator and fill in the information.

|               |         |       |       |            | SYNC U-da | at 😂 |
|---------------|---------|-------|-------|------------|-----------|------|
| Administrator |         |       |       |            | C         | ×    |
| NAME 个        | SURNAME | EMAIL | U-dat | U-dat CODE | STATUS    |      |
|               |         |       |       |            |           |      |

Add all users who should be able to drop oil. Click on the + sign for Operators and fill in the details.
 OBS! ÅÄÖ cannot be used in the name.

|           |            | ruge. 2 · · · · · · · · · · · · · · · · · · | 50 · 1 1011 ( ) |
|-----------|------------|---------------------------------------------|-----------------|
| Operators |            |                                             | C Q 🖻 + 🖻       |
| NAME T    | U-dat CODE | STATUS                                      |                 |

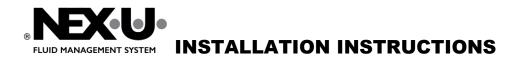

## **PAGE 21 (36)**

# SET CORRECT ADDRESS AND EOL FOR ALL DEVICES

Go to all devices in the system and set the address to match the addresses entered in Utrack. It is best if this is done before the units are mounted, especially if they are mounted so that it is difficult to access them. To do setup before mounting just connect each device to a power supply, do setup then unplug it and mount it on the correct location.

### EOL (End of Line) explanation

The modules that are at the beginning and end of the CANBUS loop must have EOL activated, the last module in a group (dropdown) must also have EOL activated. Other modules in the system must have EOL disabled. Below are examples of how the EOL is set (NOTE in the examples the correct power supply is not drawn).

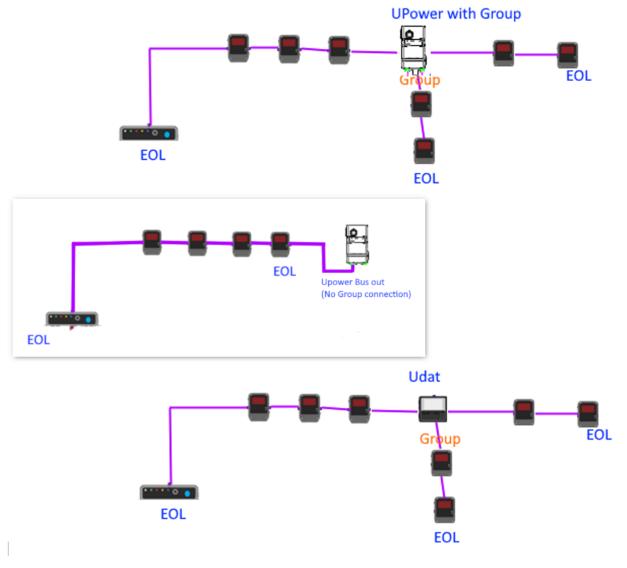

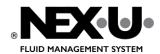

#### Setup U·valve

1. Hold F1 and F2 to get to SET.

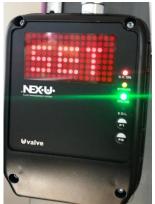

- 2. The address now starts incrementing automatically when it reaches the correct number press F2 to select, if the counter goes past the correct number press F1 to start at 1 again.
- 3. Then EOL (End of Line) will appear on the screen, press F1 to set EOL active or disabled press F2 to save.

### Setup U·link

- 1. Wake U·link with up arrow.
- 2. Hold down the two black buttons.

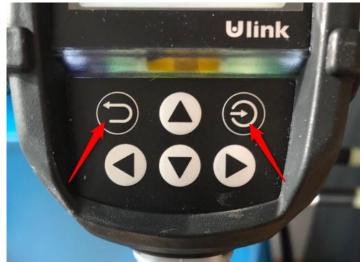

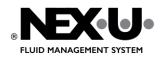

3. Select "LOCAL SETUP"

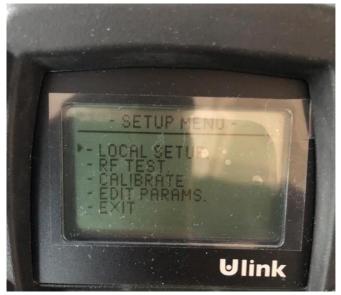

4. Select the correct number, the same as you entered in Utrack when U·link was added.

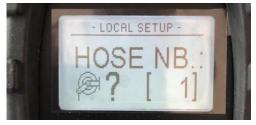

#### Setup U-vision+

- 1. Wake up U·vision+ with the up arrow.
- 2. Hold down the two black buttons.

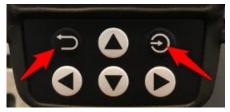

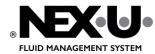

**PAGE 24 (36)** 

3. Select the correct reel number that U-vision+ is connected to, in the example below the U-valve address.

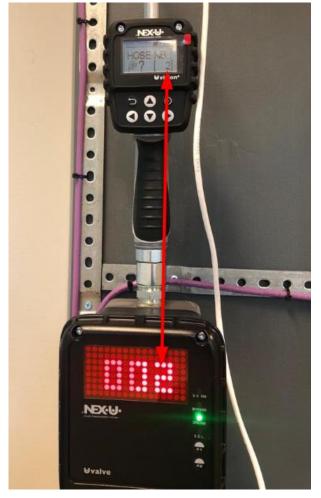

### Setup U·meter

1. Hold down F1 and F2 to get to Setup.

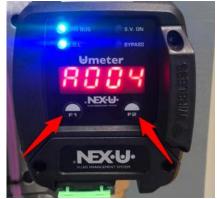

The number series now starts increasing automatically when it reaches the right number (the same address this U·meter has in U·track) press F2 to select, if you miss the number press F1 to start over from 1.

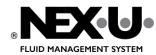

3. EOL is displayed press F1 to change between 0 off and 1 on, to save press F2.

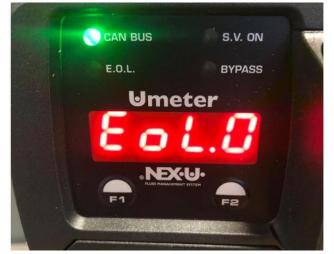

4. Direction (dir.) (flow direction of the liquid through the meter) is shown by lines moving up or down, change direction with F1, save with F2.

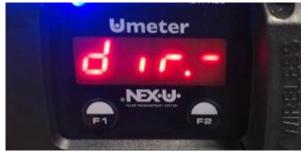

#### Setup U·view

1. Simultaneously hold down the "SET" and "Enter" buttons.

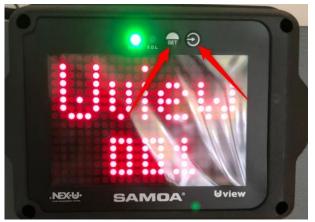

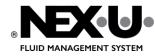

# PAGE 26 (36)

2. ADDR is displayed and address numbers start counting up, press Enter when the correct number is displayed (same as the device has in U·track), to restart the counter press the "SET" button.

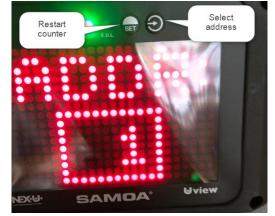

3. Then appears E.O.L (End of line) change between on or off with the "SET" button, press Enter 🔁 to save the selection.

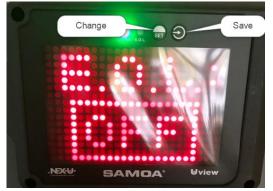

4. The last setting is Mode, you can choose between Standard and XXL.

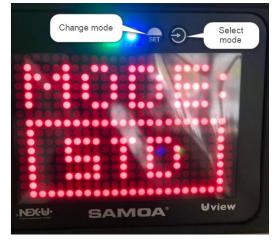

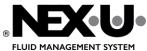

### Setup U·tank

1. Turn the key to the bypass position 🖤 to access the main menu. Select "Local Setup".

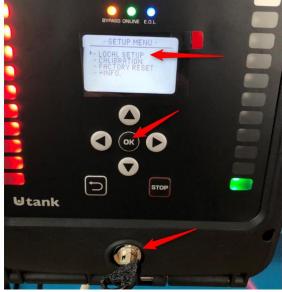

2. Set the correct address (same as used for this U·tank in U·track) arrow up and down to change, "OK" to save and move on.

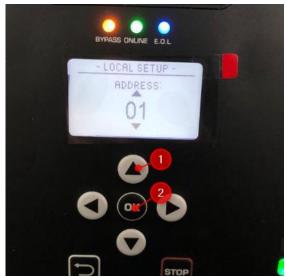

3. Set EOL (End of Line), if there is **Canbus In** and **Canbus Out** connected to U-tank then EOL should be switched off, if only **Canbus In** then U-tank is at the end of a Canbus loop and EOL should then be

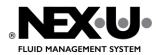

#### activated.

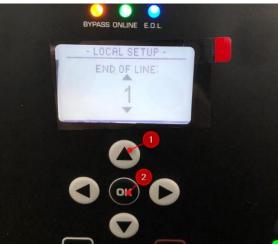

4. Set whether U·tank monitors one or two tanks.

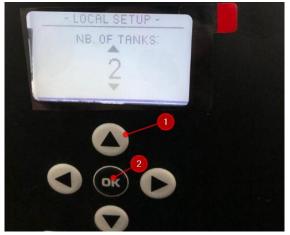

5. When the settings are complete, turn the key back to the normal position.

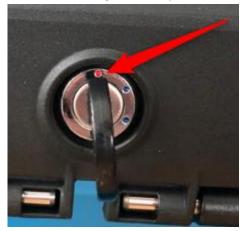

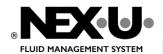

#### Setup U·dat

1. Press the button under the padlock.

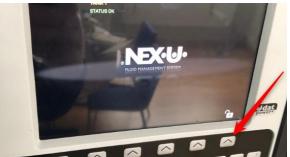

2. Click the button below the wrench.

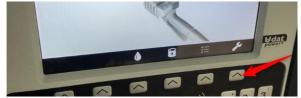

3. Enter User Code = .... (four points).

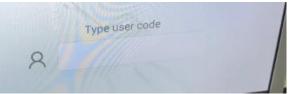

4. Type Samoa User = **NEXU** 

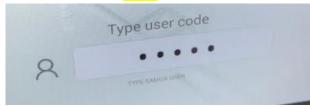

5. Enter address (same as this U·dat received in U·track).

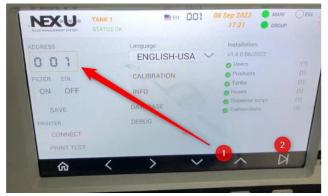

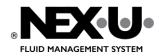

6. Set Filter ON or OFF, if ON then U·dat only handles data that is addressed to it, recommended setting is ON.

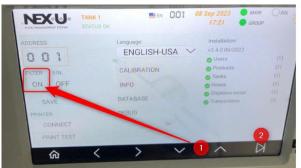

7. Set EOL (End of Line) ON or OFF. The Group contact (orange) is automatically set to EOL it cannot be changed, if there is only BUS IN and no BUS OUT connected to U·dat then EOL must be ON.

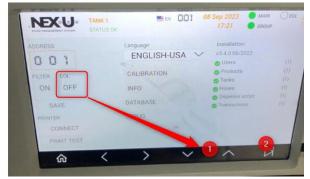

8. Save the settings.

### Setup U·power / U·power+

Only setting for U·power is EOL (End of Line). This is for the CANBUS IN and CANBUS OUT connection if the U·power has three connections the Group (orange) output is always set to EOL.

- 1. Remove cover.
- 2. To set EOL to active move all switches to ON, to inactivate EOL switch down to 1,2,3.

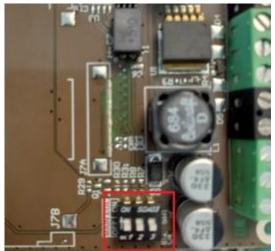

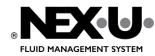

## SEND SETTINGS TO THE DEVICES

- 1. Start U·track.
- 2. Select CONFIGURATION.
- 3. Click the SEND tab.

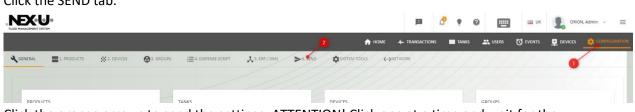

4. Click the orange arrows to send the settings. ATTENTION! Click one at a time and wait for the transmission to complete before sending the next one.

| GENERELL        | 1. VALSKUK         | 2, ENHETEK          | S. GRUPPER           | 4. DISPENSE SCRIPT     | S. ERP / |
|-----------------|--------------------|---------------------|----------------------|------------------------|----------|
| SEND THE CONFIG | GURATION STEP BY S | TEP, WAIT FOR ONE T | RANSMISSION TO BE CO | MPLETED BEFORE SENDING | THE NEXT |
| U●DAT           |                    |                     | Wait untill finis    |                        |          |
|                 | 1                  |                     | next.                |                        | TANKAR   |
|                 | 1                  | ±•                  |                      |                        | <b>±</b> |

5. Do the same for ALL devices in the list.

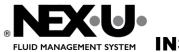

## CHANGE UNET IP TO A FIXED IP ADDRESS IN CUSTOMER'S NETWORK

- Log in to Utrack with the computer directly connected to Unet, see chapter <u>Connect Unet to a computer</u> the first time
- 2. Click on "Configuration" then the "Network" tab.

|                      |                                     | 1           | 🤌 🧃 | 0      |        | E UK     |           | I, Admin 🗸 📃 |
|----------------------|-------------------------------------|-------------|-----|--------|--------|----------|-----------|--------------|
|                      | 🛧 НОМЕ 🔸                            | TRANSACTION | S T | ANKS , | SERS   | O EVENTS | 🕂 DEVICES |              |
| E 4. DISPENSE SCRIPT | S. ERP / DMS > 6. SEND SYSTEM TOOLS | кк<br>2     |     |        |        |          |           |              |
| TANKS                | DEVICES                             |             |     | 0      | GROUPS |          |           |              |

3. Fill in the information you received from the customer's IT. Then click SET.

| IP ADDRESS*<br>192.168.127.71 |  |
|-------------------------------|--|
| MASK*                         |  |
| 255.255.255.0                 |  |
| GATEWAY •                     |  |
| 192.168.127.1                 |  |
| DNS                           |  |
| 0.0.0.0                       |  |
|                               |  |

4. Now connect the U net to the customer's network with the network cable.

Open a browser on a computer connected to the customer's network and enter the new IP address like this <a href="http://[the new IP address]:4000">http://[the new IP address]:4000</a>

http://192.168.127.71<mark>:4000</mark>

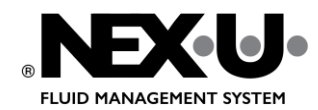

**PAGE 33 (36)** 

- 5. The U·track login should now be visible.
  - ← → C (U http://192.168.127.71:4000

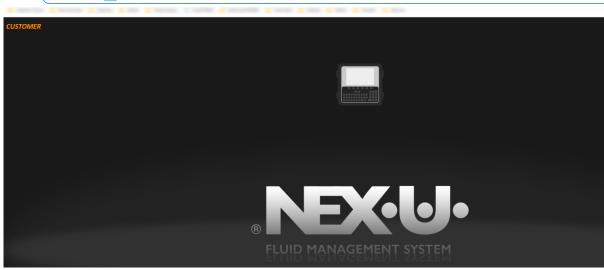

#### Setup U·connect

There are different ways to make the settings for U-connect

- Directly from U·connect.
- From an Android mobile.
- From a Windows program.

Here's how to do it directly from U-connect:

1. Hold down the "SET" button to get to Setup.

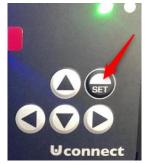

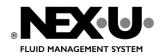

**PAGE 34 (36)** 

2. Press down arrow to get to "LOCAL SETUP" press "SET".

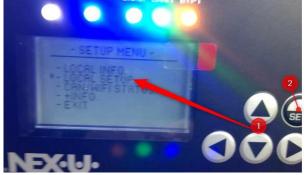

3. Set local address. Press SET to save and go to next setting.

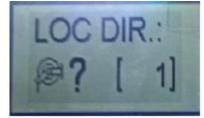

4. Set IP address for the U·net (the static IP address received from customer IT). Use left and right arrows to move between digits and up and down arrows to change each digit. Press SET to save and go to next setting.

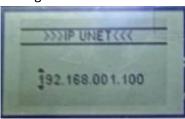

5. A list of available Wi-Fi® networks shows, search for the correct Wi-Fi SSID (name) by using up and down arrow and press SET to select and go to next setting.

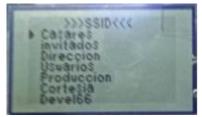

6. Now enter password for Wi-Fi® network. Use left and right arrows to move between digits and up and down arrows to change each digit. When ready press SET button.

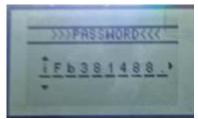

At this time, the device will begin to connect to the selected NETWORK. If the whole process is successful, the assigned IP address will be displayed in the first line, along with the Gateway and subnet mask.

Finally, a setup OK message will be displayed, before the device reboots.

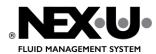

**NOTE**: In case any error occurs during the Wi-Fi® network connection process, an ERROR message will be displayed. If the ERROR is due to an incorrect SSID or PASSWORD it will be specifically indicated.

# SAVE SHORTCUT TO VIRTUAL KEYPAD ON CUSTOMER COMPUTERS

 Open Edge on the customer's computer and enter the IP address that you received from the customer's IT like <u>this http://[the fixed IP address]:4000</u>

http://192.168.127.71<mark>:4000</mark>

2. Click the three dots in the right corner, then select Apps > Install this site as an app.

| e de la constante de la constante de la consta |                               |                                                                                                    | ~~~~~~~~~~~~~~~~~~~~~~~~~~~~~~~~~~~~~~~ | ć⊧ @      | ය (D                                                                                                    | A»                                                                                                    |  |
|----------------------------------------------------------------------------------------------------|-------------------------------|----------------------------------------------------------------------------------------------------|-----------------------------------------|-----------|----------------------------------------------------------------------------------------------------|----------------------------------------------------------------------------------------------------|--|
|                                                                                                    | Q                             | Q                                                                                                    | Ctrl+T                                  |           | New tab                                                                                                    |                                                                                                    |  |
|                                                                                                    |                               |                                                                                                    | Ctrl+N                                  |           | New window                                                                                                    |                                                                                                    |  |
|                                                                                                    | ·                             |                                                                                                    | +Shift+N                                | dow Ctrl  | New InPrivate w                                                                                                    | Ę                                                                                                    |  |
|                                                                                                    | *                             | ∠ _                                                                                                    | 6 +                                     | — 100%    | Zoom                                                                                                    |                                                                                                    |  |
|                                                                                                    | <u>≗</u> ¥                    | 1                                                                                                    | +Shift+O                                | Ctrl      | Favourites                                                                                                    | £≘                                                                                                    |  |
|                                                                                                    | 0                             | 0                                                                                                    | Ctrl+H                                  |           | History                                                                                                    | U                                                                                                    |  |
|                                                                                                    | <b>⊡</b>                      | O.                                                                                                    | Ctrl+J                                  | 2         | Downloads                                                                                                    | $\overline{\uparrow}$                                                                                         |  |
| anage apps                                                                                                    | 🔒 Manage apps                 | > 🖻                                                                                                    |                                         |           | Apps 🗧                                                                                                    | B                                                                                                    |  |
| tall this site as an app                                                                                                    | lnstall this site             | ⊌                                                                                                    |                                         |           | Extensions                                                                                                    | \$                                                                                                    |  |
|                                                                                                    |                               | -                                                                                                    |                                         | ;         | Browser essenti                                                                                                    | Ş                                                                                                    |  |
|                                                                                                    |                               |                                                                                                    | Ctrl+P                                  |           | Print                                                                                                    | Ð                                                                                                    |  |
|                                                                                                    |                               |                                                                                                    | l+Shift+S                               | Ctrl      | Web capture                                                                                                    | Ø                                                                                                    |  |
|                                                                                                    |                               |                                                                                                    | Ctrl+F                                  |           | Find on page                                                                                                    | බ                                                                                                    |  |
|                                                                                                    |                               | >                                                                                                    |                                         |           | More tools                                                                                                    |                                                                                                    |  |
|                                                                                                    |                               |                                                                                                    |                                         |           | Settings                                                                                                    | <b>6</b> 3                                                                                                    |  |
|                                                                                                    |                               | >                                                                                                    |                                         | k         | Help and feedb                                                                                                    | 0                                                                                                    |  |
|                                                                                                    |                               |                                                                                                    |                                         | dge       | Close Microsoft                                                                                                    |                                                                                                    |  |
|                                                                                                    | Ø                             | Ø                                                                                                    |                                         |           |                                                                                                    |                                                                                                    |  |
|                                                                                                    | 6                             | ŝ                                                                                                    |                                         |           |                                                                                                    |                                                                                                    |  |
| 3                                                                                                    | Manage apps Install this site | <ul> <li>&gt; ⊞</li> <li>↓</li> <li>↓<th>Ctrl+P<br/>I+Shift+S</th><th>;<br/>Ctrl</th><th>Apps<br/>Extensions<br/>Browser essenti<br/>Print<br/>Web capture<br/>Find on page<br/>More tools<br/>Settings<br/>Help and feedb</th><th>\$\$ \$<br/>\$<br/>\$<br/>\$<br/>\$<br/>\$<br/>\$<br/>\$<br/>\$<br/>\$<br/>\$<br/>\$<br/>\$<br/>\$<br/>\$<br/>\$<br/>\$<br/>\$</th><th></th></li></ul> | Ctrl+P<br>I+Shift+S                     | ;<br>Ctrl | Apps<br>Extensions<br>Browser essenti<br>Print<br>Web capture<br>Find on page<br>More tools<br>Settings<br>Help and feedb | \$\$ \$<br>\$<br>\$<br>\$<br>\$<br>\$<br>\$<br>\$<br>\$<br>\$<br>\$<br>\$<br>\$<br>\$<br>\$<br>\$<br>\$<br>\$ |  |

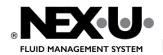

3. Allow pinning the app to the taskbar and Start.

|   | لاله                                                                                                    |          | - |
|---|----------------------------------------------------------------------------------------------------|----------|---|
| Ŀ | App installed                                                                                                    | $\times$ |   |
|   | UTrack Nexu Demo has been<br>installed as an app on your device<br>and will safely run in its own window.<br>Launch it from the Start menu,<br>Windows taskbar or your Desktop. |          |   |
|   | low this app to Pin to taskbar Pin to Start Create Desktop shortcut Auto-start on device login Allow Don't allow                                                                |          |   |
|   | R                                                                                                    |          |   |